#### Brukerveiledning – kartportal – Kommuneplanens arealdel for Nærøysund

Lenke til kartportal for planforslaget, hvor man også kan se innkommende innspill: (0)Kartportal kplan -Nærøysund v1.0 (arcgis.com)

I menyen til venstre er det mulig å slå av og på ulike kartlag ved å trykke på «øyet» til venstre for tittelen. Her er planforslaget slått på:

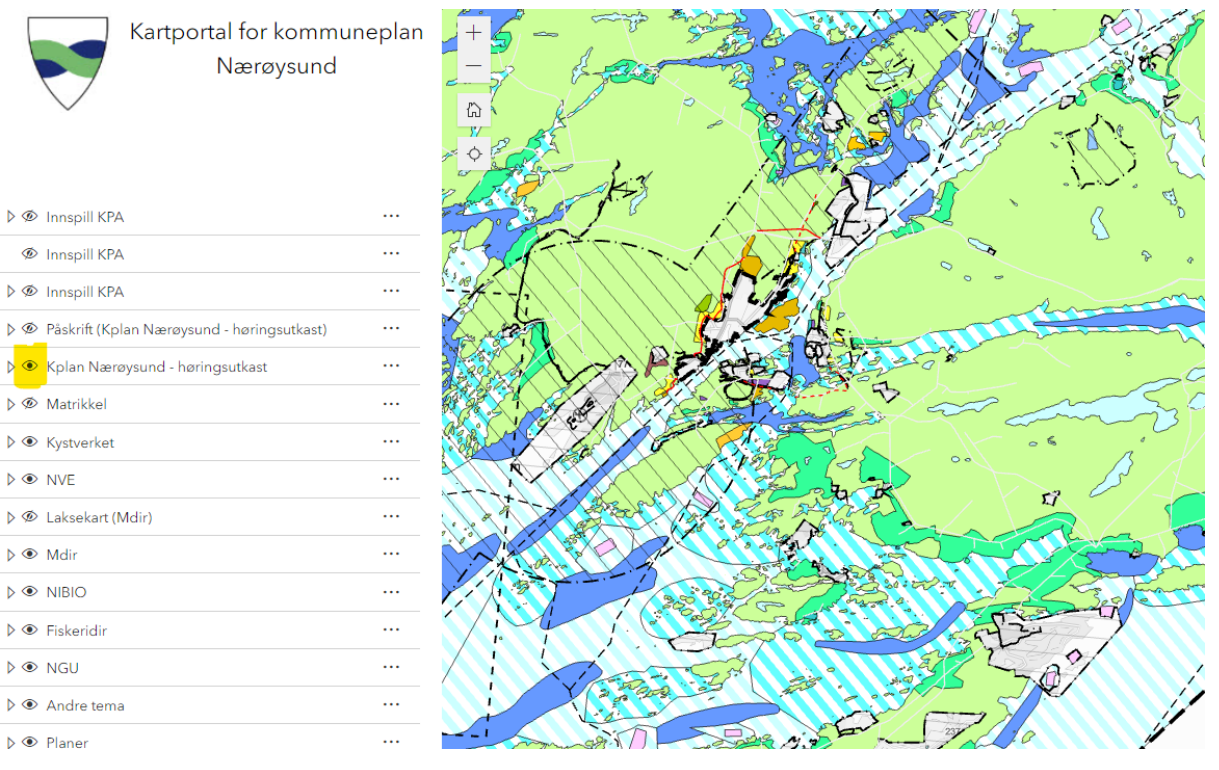

#### Andre nyttige tips

For å se alle innkommende innspill, må de tre øverste menypunktene «Innspill KPA» være skrudd på, slik:

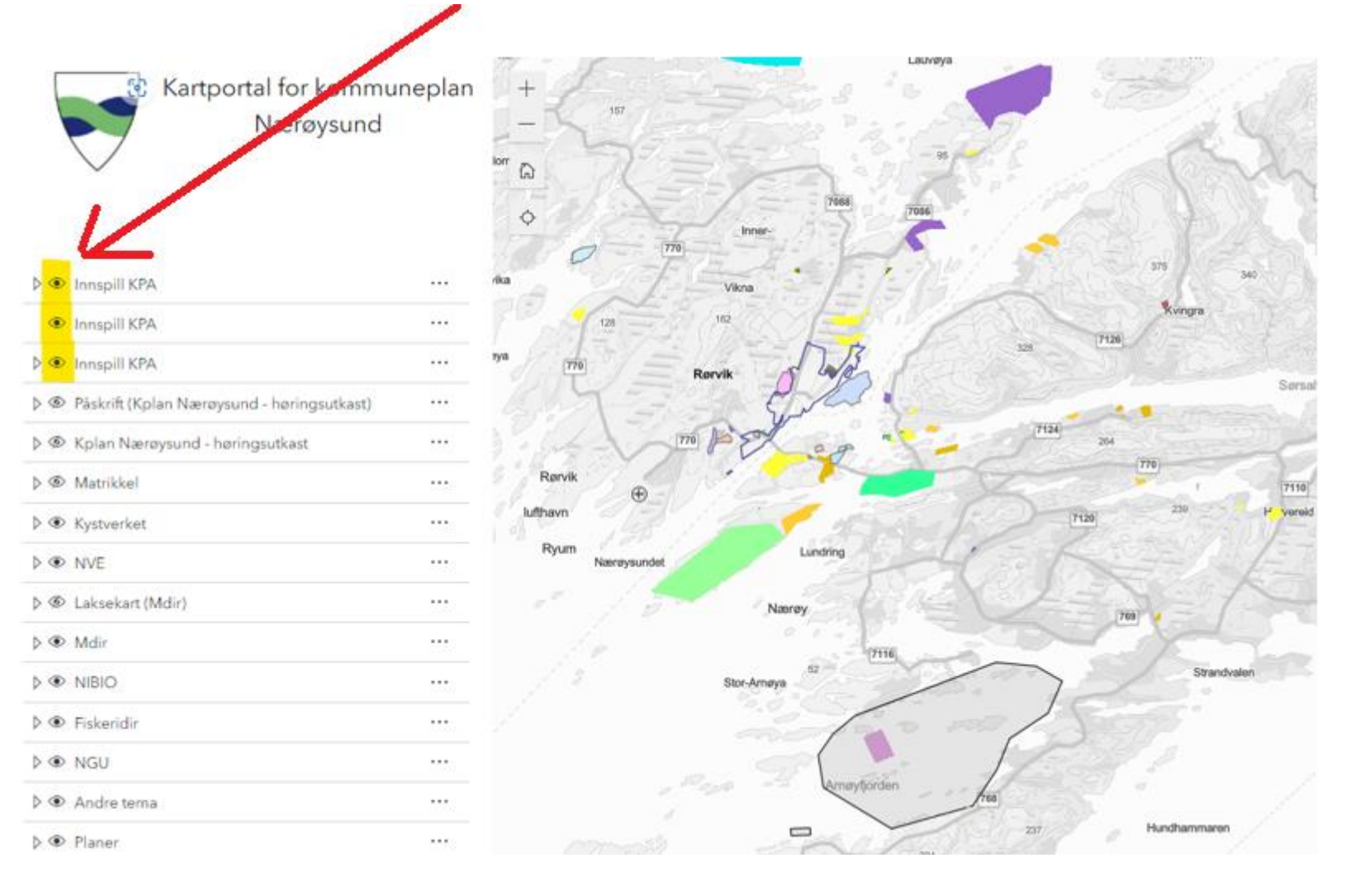

## Øke/redusere gjennomsiktighet:

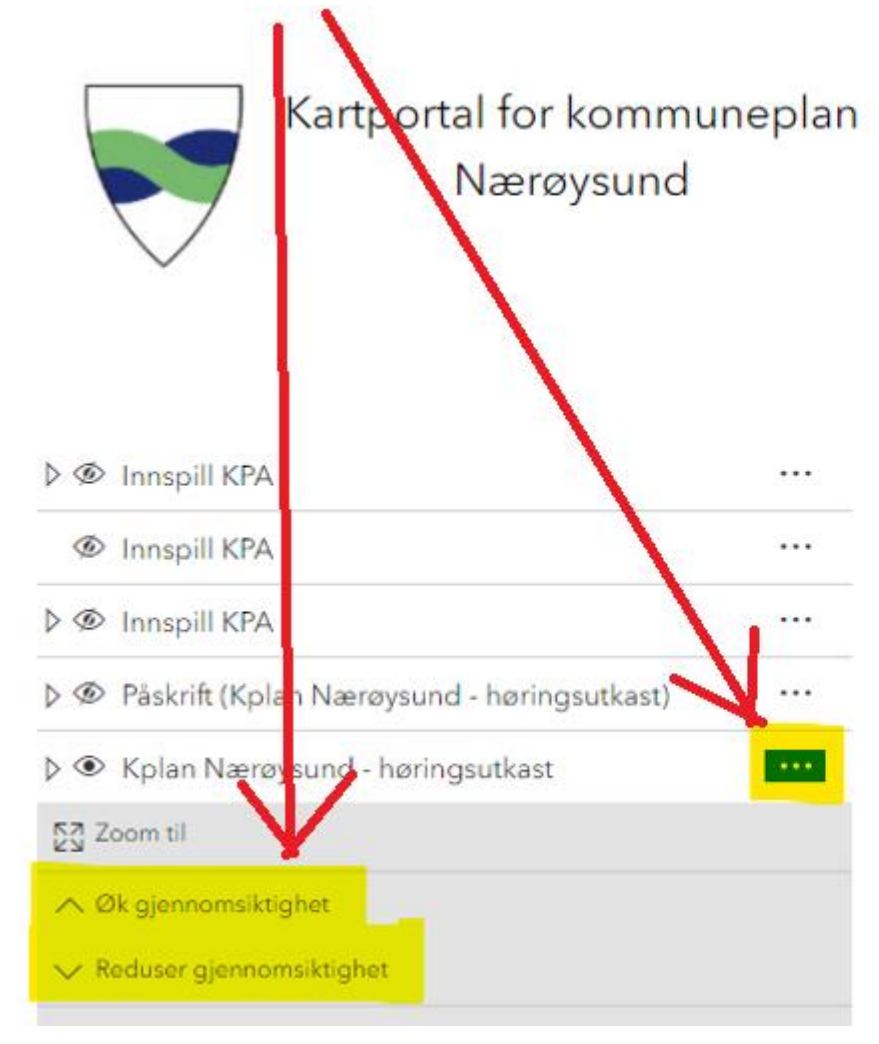

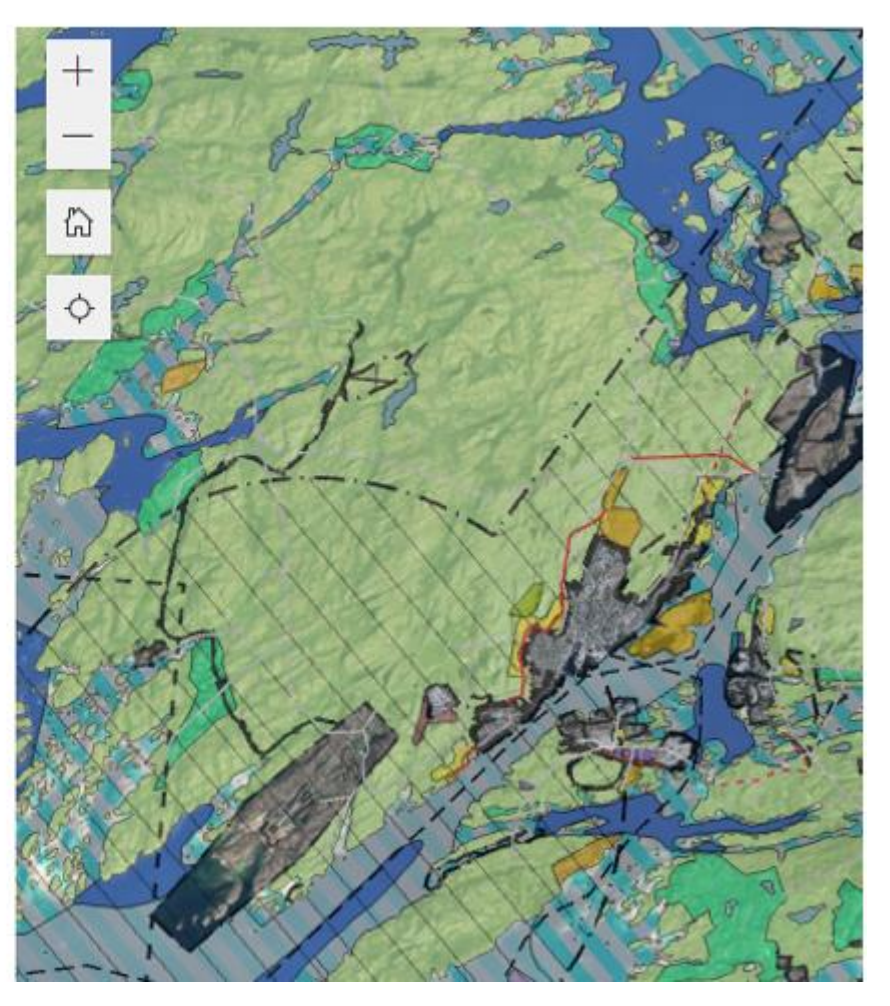

# Velge bakgrunnskart til høyre på siden:

Nærøysund

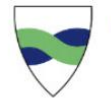

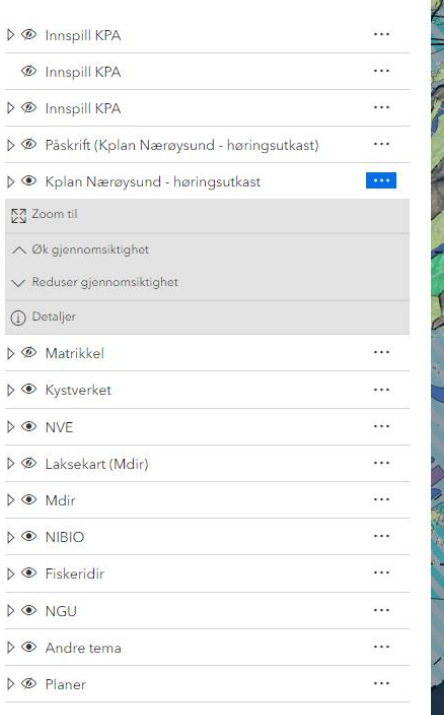

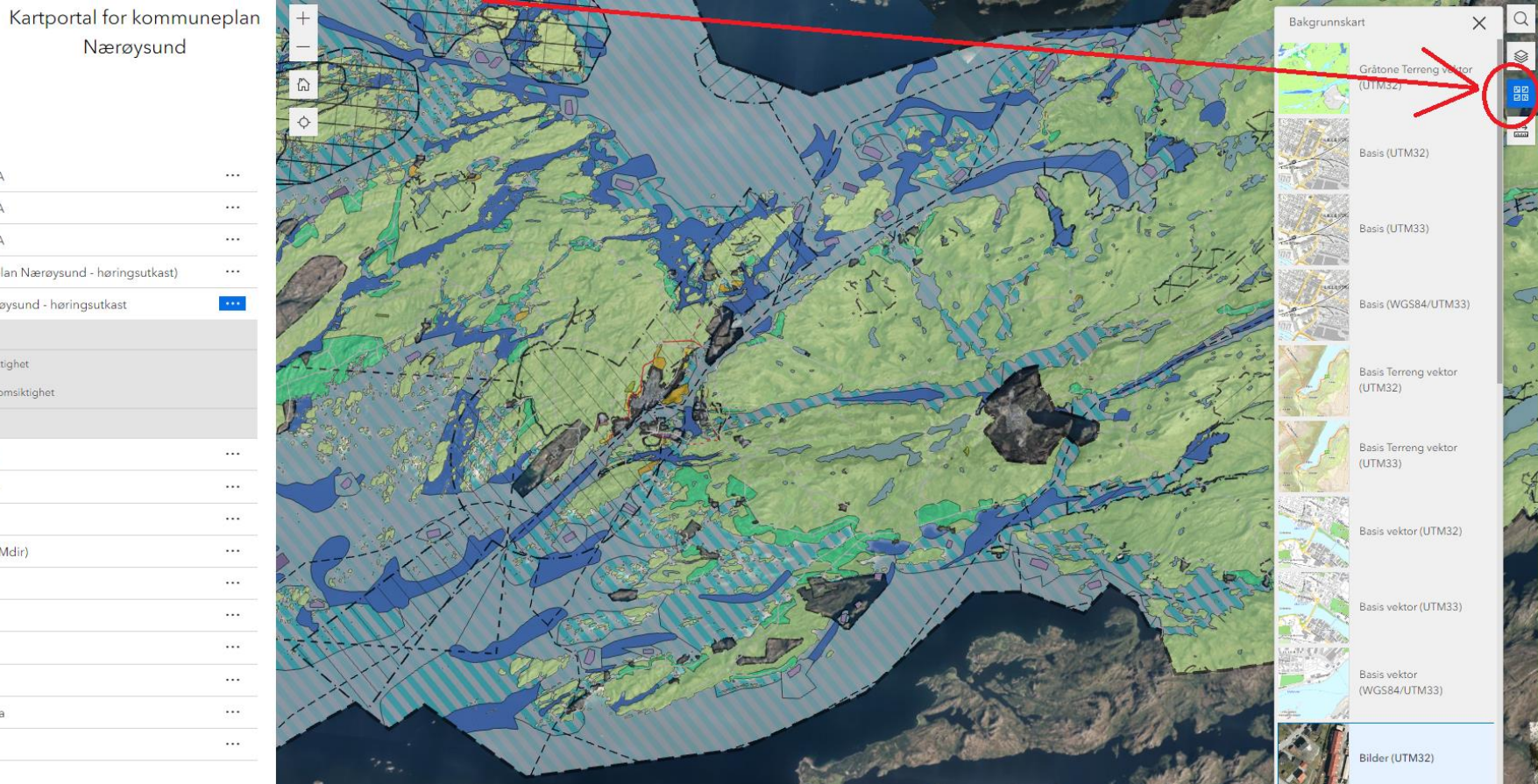

## Skru av/på eksisterende reguleringsplaner

**I skjermbildet under, er gjeldende reguleringsplaner slått på (nederste valget i menyen til venstre), og planforslaget er slått på men med redusert gjennomsiktighet.** 

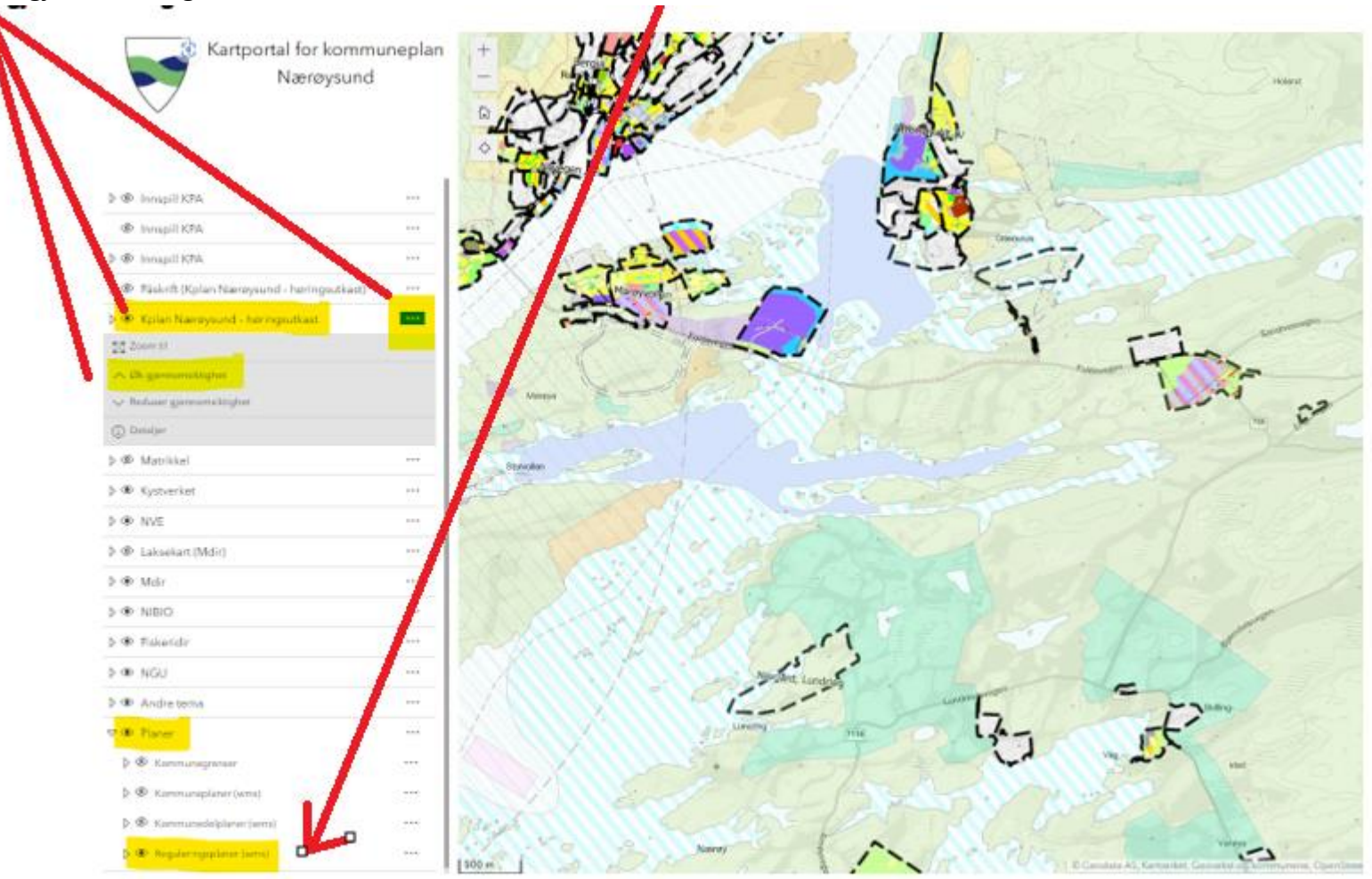